## AutoCAD Download [Win/Mac] Latest

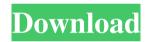

AutoCAD Activation

\* \* \* AutoCAD 2017 Keyboard shortcuts \* \* \* If you're new to AutoCAD, the following list of keyboard shortcuts will be very useful in getting the most out of your experience. To use this list, you can use the "Show keyboard

shortcuts" link at the bottom of the page. Make sure you read the next page for complete details on AutoCAD and the use of AutoCAD's keyboard shortcuts. AutoCAD shortcuts Just like any good graphic software, AutoCAD needs to be as user-friendly as possible. For this reason, the AutoCAD developers have developed many powerful keyboard shortcuts to speed up your work. AutoCAD is designed to use mouse clicks when possible, but if you really don't want to click, you can use the keyboard to make your work go faster. The following is a list of common AutoCAD keyboard shortcuts. Text keyboard shortcuts When editing a text object, you can use one of several keyboard shortcuts to insert, format, and move text. The following table lists the

shortcuts in alphabetical order. Shortcut Name Symbol Description Ctrl+A (PC)/Cmd+A (Mac) Insert text in the current document. Ctrl+B (PC)/Cmd+B (Mac) Bold the current text. Ctrl+F (PC)/Cmd+F (Mac) Font size, point size, and line spacing are increased or decreased. Ctrl+I (PC)/Cmd+I (Mac) Italicize the current text. Ctrl+K (PC)/Cmd+K (Mac) Delete current text. Ctrl+N (PC)/Cmd+N (Mac) Insert a new paragraph. Ctrl+O (PC)/Cmd+O (Mac) Open or close outdented list. Ctrl+P (PC)/Cmd+P (Mac) Paragraph formatting. Ctrl+R (PC)/Cmd+R (Mac) Reverse the text direction. Ctrl+S (PC)/Cmd+S (Mac) Make text selectable. Ctrl+T (PC)/Cmd+T (Mac) Create a new layer. Ctrl+V (PC)/Cmd+V (Mac) Copy the active object

3 / 14

(including its text and layers). Ctrl+W (PC)/Cmd+W (Mac) Cut the active object. Ctrl+Y (PC)/Cmd+Y (Mac) Paste the active object. Ctrl+Z (PC)/Cmd+

**AutoCAD Crack License Key Full Free Download** 

Organizational memory In many Autodesk products, a "Work tab" appears within the "User Control Panel". The Work tab shows all the open files, documents, spreadsheets, and other items. This tab shows the files where you are working, and indicates whether you are currently doing a project. These files can be projects, as well as many types of drawings and drawings. This also allows you to recall the current drawing when opened. In the 2016

release of the AutoCAD application, there are now two Organizational Memory areas. Organizational memory toolbar The Organizational Memory toolbar is present in most of the documents. Its purpose is to aid the user in organizing the documents. For example, this menu allows you to sort drawings and drawings by type. It also shows you the last time that a drawing was opened and closes it automatically when you close the drawing. If you set the Organizational Memory toolbar to appear at the bottom, it can be turned off, which causes it to disappear. See Organizational Memory menu for more information. In the Organizational Memory toolbar, there are four tabs. The first tab, "Recent" is the file or drawing that is currently

opened. In the second tab, "Sorted By Type" you can sort drawings by different types. In the third tab, "Last Opened" lists the last drawing that was opened. You can use this menu to return to the last drawing that you worked on. In the last tab, "Sorted By Name" you can sort drawings alphabetically by name. Sorting of drawings can be set up as options, by selecting the option in the "Organizational Memory" tab.

Organizational Memory Organizational
Memory allows you to categorize drawings and
documents by content, such as type, subtype,
project, or customer. When the Organizational
Memory is on, the menu shows which
documents have been selected in the
Organizational Memory toolbar. The
Organizational Memory provides options for

working with and organizing documents in the Organizational Memory. When the Organizational Memory is turned on, the Organizational Memory menu shows a list of active documents. The Organizational Memory menu allows you to organize your documents and find documents. In addition to the Organizational Memory menu, there are four Organizational Memory tabs available. In the "Recently Used" tab, you can open recent drawings and projects by clicking the symbol. Also, a1d647c40b

Open Autodesk Autocad Create new project with default options. Install Autodesk Autocad to the same location as where you have the keygen. Open Keygen file in Notepad. In this case I have open without problem the only.pfx (private file) Paste your key to the OpenKeys.txt file. Click the Open button, it will open Autocad. You will have to register with Autocad. Open System Setting Click the Install button. It will start to install Autocad. It will ask you to accept license agreement. Click the I accept button. It will open the license screen. Click the Install button. It will start to install Autocad. It will show you the path where

Autocad is installed. In my case it is C:\Program Files\Autodesk\Autocad 2016\ACAD\_2016 In the configuration file of Autocad is called config.ini. Inside of this config.ini, you can find the settings you have already done, for example, your version. For example I have this setting: Version=15.0 Hope it helps. [Blood conservation in the surgical treatment of patients with benign thoracic and cardiovascular disease]. Blood conservation in the surgical treatment of patients with benign thoracic and cardiovascular disease is discussed. It is based on new principles and methods. In consideration of their importance the article gives an overall picture of this process. The questions which are discussed are as follows: What is the significance of the

blood conservation, what the agents are, the methods and their efficacy, the indications for their application. The blood conservation is also of considerable importance in the therapeutic process.Q: Transform SVG object to canvas How can I transform an SVG object into canvas? I've tried to: 1) get the data uri of the SVG \$url = \$this->getUrl('system/config/media /svg/custom\_template/bundles/bundle/svg/anim ation.svg'); \$data = \$this->getRequest()->get('data'); 2) transform the url into data uri \$data = str\_replace('data:image/svg+xml,', ", \$url); 2) transform the data uri into canvas \$

What's New In AutoCAD?

Get real-time feedback on your designs while you work. The AutoCAD Markup Assistant, available in AutoCAD and AutoCAD LT 2023, provides a marked-up version of your drawing right in the ribbon, enabling you to review and update your drawing at any time. (video: 5:12 min.) Automatic wayfinding: AutoCAD has always been ahead of its time when it comes to its design of dynamic, intelligent and responsive waysides. That evolution continues in AutoCAD 2023. When you place a text object or annotation on a drafting viewport, AutoCAD automatically calculates an accurate and responsive route for the viewer to travel to view your annotation. (video: 4:42 min.) Wayfinding—the next great digital drafting

tool: By making intelligent use of your drawing's content and structure, AutoCAD 2023 lets you effectively and efficiently route your viewer to any location within your drawing. (video: 3:53 min.) When you're working on complex drawings, an important part of successful design is being able to navigate from one detail to another quickly and efficiently, so you can focus on the task at hand. In AutoCAD, that's possible through intelligent content-based navigation that optimizes the display and sizing of your design elements for immediate use. (video: 3:55 min.) PlaceObject 2.0: PlaceObject is the core of AutoCAD's wayside design. It connects design intent to waypoints, showing the user where your design intent is taking them and letting

them walk along a route as they look at the drawing. This release of PlaceObject adds powerful new design concepts—like a roadmap view for wayfinding, in addition to its existing annotation, routing and visibility options. (video: 4:53 min.) Map layout support: Examine, create and reuse maps with the new Map command. The Map command is available in the ShapeZ and AutoCAD LT 2023 Insert and Drawing Commands menus. Use the Map command to quickly create and export Map objects that show or hide data in the current drawing or directly in a new drawing. You can also use the Map command to create and reuse map layouts, letting you share your map designs with others. (video: 1:50 min.) Built-in Map and Map Styles features: M

## **System Requirements:**

Minimum specs: CPU: Intel Core 2 Duo E8500 RAM: 4 GB Video Card: Intel HD Graphics 3000 or ATI HD 3000 Operating System: Windows 8 or Windows 7 DX11 capable driver for video card Recommended specs: CPU: Intel Core i5-2500K RAM: 8 GB Video Card: NVIDIA GeForce GTX 660 OpenGL Driver Version

Related links: